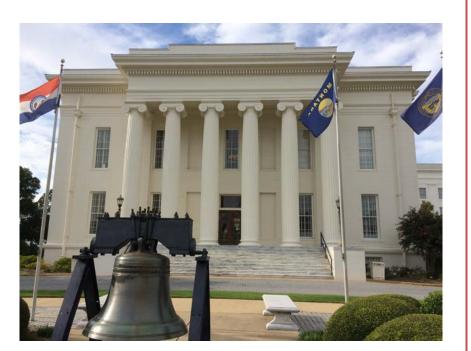

## **State Agencies**

# STAARS INFOADVANTAGE REPORTING

**Executive Budget Office** 

Welcome to STAARS infoAdvantage! STAARS infoAdvantage is the tool for creating reports now known as packets for Budget Request, Operation Plans, and Budget Revisions that will be submitted to the Executive Budget Office through electronic workflow.

#### InfoAdvantage will be used by State Agencies for the following:

#### Salaries and Benefits Forecasting System (SBFS) Projections

• Data Dump Report

#### **Budget Request Forms:**

- Form 5 Agency Program Summary Prior Year Actuals/Current Year Budget/Agency Budget Request
- Form 2 Summary Budget Request (system generated)
- Form 6 Personnel Classification
- Form 3 Capital Expenditures
- **Form 1** Estimated Condition of Funds
- Increase/Decrease Worksheet (partially system generated)

#### **Operations Plan Forms**

- Form 8 Operations Plan
- Form 9 Employee Staffing Plan

#### **Budget Revisions**

- Form 8 Operations Plan
- Form 9 Employee Staffing Plan
- Form 101 Used for increasing appropriations, quarter allotment revisions, supplemental appropriations, additional department or federal receipts, transfers, or other revisions. This form is automatically generated in STAARS Budgeting. However, minor additions will need to be added on the Form 101 after exporting to Microsoft Excel. Form 101 will also need to be included with Form 8 and 9 (as part of the Budget Revision Packet) on the Document Management tab.

## ACCESSING STAARS INFOADVANTAGE

STAARS infoAdvantage has a separate login URL and screen than STAARS Budgeting. Therefore, access to two different areas of STAARS will be required. Budget Request, Operation Plans, and Budget Revision forms are to be completed in the STAARS Budgeting application. Once the forms are complete, access to STAARS infoAdvantage will be required to run reports or packets.

## **Table of Contents**

| LOGIN TO STAARS infoADVANTAGE                 | 3  |
|-----------------------------------------------|----|
| SALARY AND BENEFITS FORECASTING SYSTEM (SBFS) | 5  |
| Exporting to Excel                            | 7  |
| BUDGET REQUEST PACKET                         | 8  |
| BUDGET REVISION PACKET                        | 12 |
| Exporting to Excel                            | 18 |
| INCREASE-DECREASE WORKSHEET                   | 22 |
| Exporting to Excel                            | 24 |

## LOGIN TO STAARS infoADVANTAGE

Please contact your Agency Implementation Lead (AIL) for login credentials or STAARS Support at (334-353-9000) or <u>financialsystems@comptroller.alabama.gov</u>

**Step 1.** Log into CGI infoAdvantage using <u>https://staarsinfo.alabama.gov/BOE/BI</u>. Please contact your Agency Implementation Lead (AIL) for login credentials.

**Step 2.** The CGI infoAdvantage Welcome Screen will appear and four message boxes will populate. The first square will include a list of My Recently Viewed Documents. (The report you need to run may be there if you have used the report recently).

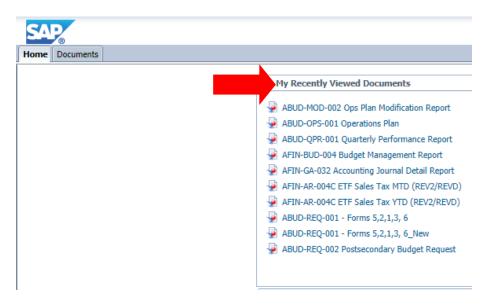

Step 3. Click Documents on the top tool bar.

| SAP            |                                                                                                    |
|----------------|----------------------------------------------------------------------------------------------------|
| Home Documents |                                                                                                    |
|                | <ul> <li>My Recently Viewed Documents</li> <li>ABUD-MOD-002 Ops Plan Modification Report</li> <li>ABUD-OPS-001 Operations Plan</li> <li>ABUD-QPR-001 Quarterly Performance Report</li> <li>AFIN-BUD-004 Budget Management Report</li> <li>AFIN-GA-032 Accounting Journal Detail Report</li> <li>AFIN-AR-004C ETF Sales Tax MTD (REV2/REVD)</li> <li>AFIN-AR-004C ETF Sales Tax YTD (REV2/REVD)</li> <li>AFIN-AR-004C ETF Sales Tax YTD (REV2/REVD)</li> <li>ABUD-REQ-001 - Forms 5,2,1,3, 6</li> <li>ABUD-REQ-001 - Forms 5,2,1,3, 6_New</li> <li>ABUD-REQ-002 Postsecondary Budget Request</li> </ul> |
|                | ABUD-REQ-001 - Forms 5,2,1,3, 6_New                                                                                                    |

Step 4. Select the Folders tab at the bottom of the screen.

| SAP                            |                         |        | Welco   |
|--------------------------------|-------------------------|--------|---------|
| ome Documents                  |                         |        |         |
| ew 🔻 New 👻 Organize 🝸 Send 👻 I | More Actions 👻 Details  |        |         |
| Documents                      | Title *                 | Туре   | Last Ru |
| My Favorites                   | Control webIntelligence | Folder |         |
|                                |                         |        |         |
| 🖾 Inbox                        |                         |        |         |
| 🔮 My Alerts                    |                         |        |         |
| Subscribed Alerts              |                         |        |         |
| Personal Categories            |                         |        |         |
|                                |                         |        |         |
|                                |                         |        |         |
|                                |                         |        |         |
|                                |                         |        |         |
|                                |                         |        |         |
|                                |                         |        |         |
|                                |                         |        |         |
|                                |                         |        |         |
|                                |                         |        |         |
|                                |                         |        |         |
|                                |                         |        |         |
|                                |                         |        |         |
|                                |                         |        |         |
|                                |                         |        |         |
|                                |                         |        |         |
|                                |                         |        |         |
|                                |                         |        |         |
|                                |                         |        |         |
|                                |                         |        |         |
|                                |                         |        |         |
|                                |                         |        |         |
|                                |                         |        |         |
|                                |                         |        |         |
| <b>•</b>                       |                         |        |         |
| ders                           |                         |        |         |
| arch                           |                         |        |         |

Step 5. Select the STAARS Budget Reports folder.

| My Documents       |          | Title 🔺                         | Туре   |
|--------------------|----------|---------------------------------|--------|
| Folders            |          | CGI infoAdvantage Documentation | Folder |
| ± 🗁 Public Folders | <b>i</b> | STAARS Budget Reports           | Folder |
|                    |          | STAARS Financial Reports        | Folder |

## Step 6. Select the Budget Agency folder.

| My Documents                        |          | Title 🔺                        | Туре   |
|-------------------------------------|----------|--------------------------------|--------|
| Folders                             |          | Budget Administrators          | Folder |
| Public Folders                      | <b>—</b> | Budget Agency                  | Folder |
| 🕂 🚞 CGI infoAdvantage Documentation |          | CGI infoAdvantage - PB Reports | Folder |
| 🗄 🗁 STAARS Budget Reports           |          |                                |        |
| 🗄 💼 STAARS Financial Reports        |          |                                |        |

## Salary and Benefits Forecasting System (SBFS) Data Dump Report

The SBFS Report will need to be generated through STAARS infoAdvantage before completing the **Position Changes** tab in STAARS Budgeting.

Follow Steps 1-6 in the Login Section above.

Step 7. Select the SBFS Data Dump.

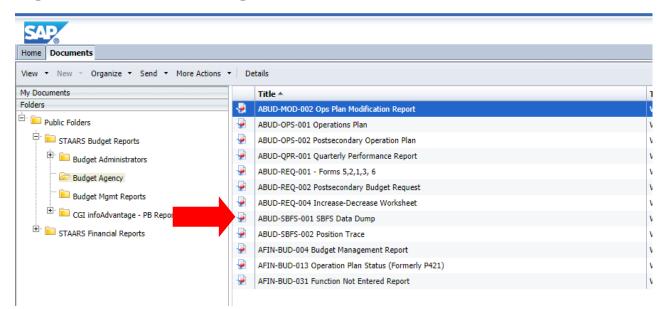

Step 8. Click the Question Mark on the far left to open the User Prompt Input box.

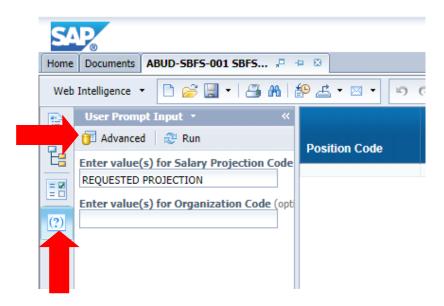

Step 9. Click Advanced.

**Step 10.** The **Prompts** screen will appear. Click the **Refresh Values** symbol for the first prompt highlighted: **Enter value(s) for Salary Projection**. Use the greater than arrows to move the selected **Requested Projection** to the box on the right.

| Prompts                                                                                                    |                                                                                                    | 2 X                  |
|----------------------------------------------------------------------------------------------------|----------------------------------------------------------------------------------------------------|----------------------|
| Prompts Summary                                                                                                    | Enter value(s) for Salary Projection Code                                                              |                      |
| <ul> <li>         Enter value(s) for Salary Projection Code REQUESTED PR     </li> <li>         Enter value(s) for Organization Code     </li> </ul> | Type values here<br>Refresh Values S<br>To see the content of the list, clic<br>Refresh values button. | REQUESTED PROJECTION |
|                                                                                                    |                                                                                                    |                      |
| * Required prompts                                                                                                    |                                                                                                    | OK Cancel            |

**Step 11**. On the **Prompts** screen, click the second prompt highlighted: **Enter value(s) for Organization Code.** Click the **Refresh Values** symbol and then use the greater than arrows to move the selected department to the box to the far right.

| Prompts                                                                                                    | 2 × 5                                                                                                    |
|----------------------------------------------------------------------------------------------------|----------------------------------------------------------------------------------------------------|
| Prompts Summary                                                                                                    | Enter value(s) for Organization Code (optio                                                                                                    |
| <ul> <li>* Enter value(s) for Salary Projection Code REQUESTED PR</li> <li>Enter value(s) for Organization Code</li> </ul> | Type values here         Refresh Values          Posted at Organization C         0         001         002         003         004         005         006         007         008         009         ✓         August 17, 2020 11:22:00 AM GMT-         05:00 |
|                                                                                                    |                                                                                                    |
| * Required prompts                                                                                                    | ОК Сапсеі                                                                                                    |

Step 12. Click Ok to run the report.

## **Exporting to Excel**

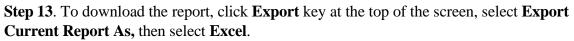

| S/   |                                           |      |                  |            |             |      |
|------|-------------------------------------------|------|------------------|------------|-------------|------|
| Home | Documents ABUD-SBFS-001 SBFS *            |      |                  |            |             |      |
| Web  | Intelligence 🝷 📄 🧀 🍰 🦍 🛔                  | ρ 🛃  | • 🖂 • 🔊          | ଜ   🕹 -    | Track 🝷 Ţ   | Dril |
|      | User Prompt Input • 《                     |      | Export Documen   | t As 🔹 🕨   |             |      |
|      | 🗊 Advanced 🛛 😂 Run                        |      | Export Current R | leportAs 🔸 | 1 2007      |      |
| E    | Enter value(s) for Salary Projection Code |      | Export Data to C | SV         | Excel       | ľ    |
|      | REQUESTED PROJECTION                      | 0050 | 101-002-0020     | 11930      | CSV Archive | ۲.   |
|      | Enter value(s) for Organization Code (opt | 0050 | 101-002-0020     | 11930      | Text        | ť    |
| (?)  | 002                                       | 0050 | 102-002-0030     | 10516      | PROGRAMN    | 1EF  |

Step 14. Sort and review the data provided specifically for your department as needed.

| A              | В              | C                           | D             | E                     | F                | G     | Н    | 1                     | J                             | K                             | _ |
|----------------|----------------|-----------------------------|---------------|-----------------------|------------------|-------|------|-----------------------|-------------------------------|-------------------------------|---|
| Position Code  | Classification | Classification Name         | Employee Code | Employee Name         | Location<br>Code | Grade | Step | Employee<br>Hire Date | Employee<br>Longevity<br>Date | Employee<br>Promotion<br>Date | 0 |
| 078561-010-213 | 90140          | GROUNDS WORKER              | 00070526      | JACKSON, THOMAS JR.   | CAPCM2           | 046   | 13   | 5/1/2006              | 3/1/2006                      | 9/1/2015                      | 0 |
| 076840-654-213 | 90140          | GROUNDS WORKER              | 00086250      | SMITH, RANDY          | CAPCM2           | 046   | 15   | 5/1/2006              | 3/1/2006                      | 9/1/2015                      | 0 |
| 1435765-02-453 | 11933          | FIN: ASST CHIEF OF SERVICES | 00065782      | LOCK, JUSTICE         | SERV04           | 081   | 17   | 5/7/2001              | 5/1/2001                      | 6/1/2016                      | 0 |
| 5736451-00-789 | 11933          | FIN: ASST CHIEF OF SERVICES | 00680382      | REED, DAMIAN          | SERV04           | 081   | 19   | 5/7/2001              | 5/1/2001                      | 6/1/2016                      | 0 |
| 5420107-10-11  | 10198          | ADMIN SUPPORT ASST III      | 00084342      | MORRIS, KATHY         | GPPD             | 5964  | 26   | 5/30/1992             | 1/1/1981                      | 1/1/2015                      | 0 |
| 4562891-11-111 | 90508          | HEATING & AIR COND TECH II  | 00346322      | BROWN, KELLY          | CAPGM8           | 062   | 20   | 10/3/2005             | 10/1/2005                     | 8/1/2016                      | 0 |
| 4562891-11-111 | 90508          | HEATING & AIR COND TECH II  | 00346322      | BROWN, KELLY          | CAPGM8           | 062   | 22   | 10/3/2005             | 10/1/2005                     | 8/1/2016                      | 0 |
| 592112-010-108 | 10613          | SENIOR ACCOUNTANT           | 0000057139    | WASHINGTON, PAMELA, C | DOMGPO           | 078   | 17   | 11/2/1998             | 10/1/1987                     | 9/1/2015                      | 0 |
| 4285974-010-10 | 10613          | SENIOR ACCOUNTANT           | 0000057139    | WASHINGTON, PAMELA, C | DOMGPO           | 078   | 19   | 11/2/1998             | 10/1/1987                     | 9/1/2015                      | 0 |
| 10012100EA     | 11002          |                             | 0000065270    |                       | ecnuno.          | 0.44  | 05   | 10/10/01/01           |                               |                               | 0 |

## **EXAMPLE: SBFS DATA DUMP REPORT**

## **BUDGET REQUEST PACKET**

\*\*All reports created for the Budget Request Packet will need to be attached in the Form 1 and 3 Document Management tab.\*\*

Follow Steps 1-6 in the Login Section above.

Step 7. To generate the Budget Request Packet, Select ABUD-REQ-001 – Forms 5, 2, 1, 3, and 6.

| My Documents                                                                                                    | Title 🔺                                                                                                    | Туре                                                                                                    |
|----------------------------------------------------------------------------------------------------|----------------------------------------------------------------------------------------------------|----------------------------------------------------------------------------------------------------|
| Folders<br>Folders<br>Fol | Title ^<br>ABUD-MOD-002 Ops Plan Modification Report<br>ABUD-OPS-001 Ops Plan (8,9)<br>ABUD-OPS-002 Postsecondary Operation Plan<br>ABUD-REQ-001 - Forms 5,2,1,3, 6<br>ABUD-REQ-002 Postsecondary Budget Request<br>ABUD-REQ-004 Increase-Decrease Worksheet<br>AFIN-BUD-004 Budget Management Report<br>Ops Plan P421/P42A<br>PB-SBFS-0001 Position Trace<br>SBFS Data Dump<br>STAARS-OPR-0001: Quarterly Performance Report | Type         Web Intelligence         Web Intelligence |

If the department data is not prepopulated on the page, use the **User Prompt Input** section on the right to run a Budget Request Packet. Remember that when changes are made after review by an approver(s), the Budget Request Packet will need to be regenerated. The report that displays may not reflect the changes. Run the report again for accuracy before attaching the Budget Request Packet to the Document Management tab.

**Step 8**. Enter the 3-digit department code in the box for **Enter Organization Code** under the **User Prompt Input** section.

| Home     | Documents    | ABUD-RE    | Q-001 - For  | ,¤  | - <b>1</b> - E | 3            |   |                |                                 |                      |            |
|----------|--------------|------------|--------------|-----|----------------|--------------|---|----------------|---------------------------------|----------------------|------------|
| Web      | Intelligence | · 🗋 🧀      | ; 📃 -   8    | 3 M | P              | <b>4</b> • 🖂 | • | 10 (           | P   2                           | •                    | 🛃 Track    |
|          | User Prom    | ot Input 🔹 |              | **  | Г              |              |   |                |                                 |                      |            |
|          | 🗾 Advance    | l 🕀 Ru     | n            |     |                |              |   |                |                                 |                      |            |
| E        | Enter Organ  | ization Co | de (* for Al | I): |                |              |   |                |                                 |                      |            |
|          |              |            |              |     |                |              |   |                |                                 |                      |            |
|          |              |            |              |     |                |              |   |                |                                 |                      |            |
| =/       |              |            |              |     |                |              |   | Repo           | rt ID: AE                       | BUD-                 | REQ-001    |
| =<br>(?) |              |            |              |     |                |              |   |                | rt ID: AE<br>Date : 10          |                      |            |
|          |              |            |              |     |                |              |   | Run [          |                                 | )/23/                | 2019       |
|          | L            |            |              |     |                |              |   | Run I<br>Run 1 | Date:10                         | )/23/:<br>5:23       | 2019<br>AM |
|          |              |            |              |     |                |              |   | Run I<br>Run 1 | Date : 10<br>Fime: 05<br>Depart | )/23/<br>5:23<br>tme | 2019<br>AM |

Step 9. Click Run.

Step 10. Review the Error Check Report to make sure all forms are in balance. Forms that are in balance and agree throughout the Budget Request Packet will be indicated by OK. Forms that are <u>NOT in balance will be indicated by Mismatched</u>. **\*\*If the Error Check Report has any** Mismatched notations under the Actual, Budgeted, or Requested columns, return to STAARS Budgeting for corrections.\*\*

## **EXAMPLES**

## **Error Check Report:**

Report ID: ABUD-REQ-001 Run Date : 09/22/2015 Run Time: 04:24 PM

State of Alabama Error Page

#### Department: 059 - Environmental Management

|                                           | Actual   | Budg   | eted I      | Requested   |
|-------------------------------------------|----------|--------|-------------|-------------|
| Form 5 and Form 2                         | 2015     | 2016   | 2           | 017         |
| Expenditures                              | 201,47   | 79,891 | 151,199,913 | 101,703,126 |
| Source of Funds                           | 390,04   | 1,416  | 213,644,897 | 146,364,626 |
| Form 5 Expenditures match Source of Funds | Mismatch | Misma  | atch N      | lismatch    |
| Form 3                                    | 1200     |        | 1300        | 1400        |
| Capital Outlay                            |          | 0      | 383,579     | 1,608,580   |
| Capital Expenditure (Form 5)              |          | 0      | 383,579     | 1,608,580   |
| Form 3 Capital Outlay matches Form 5      | Ok       | Ok     | 0           | Ok          |

#### Form 1:

| eport ID:<br>BO Form No.1<br>un Date: | ABUD-REQ-001<br>9/22/15        |             | State of Ala<br>Agency Budge<br>Estimated Condit | t Request    |                 |          |
|---------------------------------------|--------------------------------|-------------|--------------------------------------------------|--------------|-----------------|----------|
| un Time:                              | 4:24:35 PM                     |             | Lounated Condit                                  | ion of Funds |                 |          |
| Department                            | 059 - Environmental Management |             |                                                  |              |                 |          |
|                                       |                                | Actual      | Budgeted                                         | Requested    | Increase (D     | ecrease) |
|                                       | Recap of All Funds             |             |                                                  |              | From Prior Year |          |
|                                       |                                | 2015        | 2016                                             | 2017         | Amount          | Percent  |
| 001 Unencun                           | nbered Balance Brought Forward | 83,570,318  | 220,130,242                                      | 750,488,637  |                 |          |
| 002 Investme                          | ents Balance                   | 331,972,192 | 372,498,876                                      | 0            |                 |          |
| eceipts of Feder                      | al Funds For                   |             |                                                  |              |                 |          |
| 939-101 - Feder                       | al Grants - Public Water SRF   | 24,951,616  | 4,729,632                                        | 12,000,000   | 7,270,368       |          |
| 453-101 - Feder                       | al Grants - Clean Water SRF    | 28,830,640  | 17,826,168                                       | 25,943,484   | 8,117,316       |          |
| 453-102 - Trans                       | fers to CW SRF Master Account  | 89,609,968  | 51,886,968                                       | 0            | (51,886,968)    |          |
| 347-101 - Feder                       | al Grants                      | 37,456,912  | 41,368,708                                       | 21,733,154   | (19,635,554)    |          |
| eceipts of State                      |                                |             |                                                  |              |                 |          |
| 210-201 - Alaba                       | ma Recycling Fund              | 3,424,696   | 5,850,000                                        | 2,193,326    | (3,656,674)     |          |
| 209-201 - Solid                       | Waste Fund                     | 3,255,814   | 5,750,000                                        | 3,325,000    | (2,425,000)     |          |
|                                       | Time Friend                    | 0.000.070   | 12 200 000                                       | E E00 E22    | (7,000,400)     |          |

## Form 2:

| eport ID:<br>BO Form No.2 | ABUD-REQ-001 | State of Alabama<br>Agency Budget Request |
|---------------------------|--------------|-------------------------------------------|
| un Date:                  | 9/22/15      | Summary Budget Request                    |
| un Time:                  | 4:24:35 PM   |                                           |
|                           |              |                                           |

#### epartment 059 - Environmental Management

| Appropriation Class and Function        | Actual<br>Expenditures | Budgeted<br>Expenditures | Requested<br>Expenditures | Increase (Decrease)<br>From Prior Year |         |  |
|-----------------------------------------|------------------------|--------------------------|---------------------------|----------------------------------------|---------|--|
|                                         | 2015                   | 2016                     | 2017                      | Amount                                 | Percent |  |
| 418 - Environmental Management          |                        |                          |                           |                                        |         |  |
| 0223 - Administration                   | 15,161,760             | 16,081,796               | 6,389,420                 | (9,692,376)                            | -60.27% |  |
| 0224 - Water Quality Control            | 11,983,534             | 15,024,710               | 4,549,864                 | (10,474,846)                           | -69.72% |  |
| 0225 - Air Pollution Control            | 7,580,636              | 7,812,305                | 794,478                   | (7,017,827)                            | -89.83% |  |
| 0226 - Solid and Hazardous Waste Manage | 13,343,112             | 15,613,244               | 3,999,636                 | (11,613,608)                           | -74.38% |  |
| 0227 - Field Operations                 | 13,174,415             | 13,203,216               | 2,645,086                 | (10,558,130)                           | -79.97% |  |
| Total: 418 - Environmental Management   | 61.243.457             | 67.735.271               | 18.378.484                | (49.356.787)                           | -72.87% |  |

## Form 3:

| ABUD-REQ-001     State of Alabama       30 Form No.3     Agency Budget Request |                              |                      |                                          |                                 |                                                       |                                      |
|--------------------------------------------------------------------------------|------------------------------|----------------------|------------------------------------------|---------------------------------|-------------------------------------------------------|--------------------------------------|
| In Date:                                                                       | 9/22/15                      | Capital Expenditures |                                          |                                 |                                                       |                                      |
| ın Time:                                                                       | 4:24:35 PM                   |                      |                                          |                                 |                                                       |                                      |
| epartment 05                                                                   | 9 - Environmental Management |                      |                                          |                                 |                                                       |                                      |
| Identifica                                                                     | ation of Requested Items     | Capital Outlay       | Transportation<br>Equipment<br>Purchases | Other<br>Equipment<br>Purchases | Appropriation<br>Class                                | Source of Financing                  |
| Identifica                                                                     |                              | Capital Outlay       | Equipment                                | Equipment                       |                                                       | Source of Financing<br>Environmental |
| Identifica                                                                     | ation of Requested Items     | . ,                  | Equipment<br>Purchases                   | Equipment<br>Purchases<br>0     | Class<br>418                                          |                                      |
| Identifica<br>300 - Capital: T<br>Automobiles                                  | ation of Requested Items     | 0                    | Equipment<br>Purchases<br>383,579        | Equipment<br>Purchases<br>0     | Class<br>418<br>They said NO Exp<br>believe this flew | Environmental                        |

## Form 5:

 port ID:
 ABUD-REQ-001

 O Form No.5
 n

 n Date:
 9/22/15

 n Time:
 4:24:35 PM

State of Alabama Agency Budget Request

| Department Summary                               |              |              |            |              |           |
|--------------------------------------------------|--------------|--------------|------------|--------------|-----------|
| epartment: 059 - Environmental Management        |              |              |            |              |           |
|                                                  | Actual       | Budgeted     | Requested  | Increase (E  | )ecrease) |
| Object Category                                  | Expenditures | Expenditures | Total      | From Pri     | or Year   |
|                                                  | 2015         | 2016         | 2017       | Amount       | Percent   |
| )T FTE - Total Full Time Equivalent              | 0.00         | 0.00         | 1          | 0.00         |           |
| 00 - Personnel Costs                             | 31,265,049   | 32,182,324   | 118,739    | (32,063,585) | -99.63    |
| 00 - Employee Benefits                           | 11,742,343   | 12,314,274   | 26,372     | (12,287,902) | -99.79    |
| 00 - Travel-In State                             | 351,300      | 376,354      | 371,354    | (5,000)      | -1.33     |
| 00 - Travel-Out of State                         | 121,685      | 133,153      | 133,152    | (1)          | 0.00      |
| 00 - Repairs and Maintenance                     | 555,119      | 354,955      | 354,955    | 0            | 0.00      |
| 00 - Rentals and Leases                          | 1,652,331    | 1,600,000    | 1,600,001  | 1            | 0.00      |
| 00 - Utilities and Communication                 | 925,057      | 961,573      | 961,573    | 0            | 0.00      |
| 00 - Professional Fees and Services              | 8,127,332    | 12,283,343   | 13,781,576 | 1,498,233    | 12.20     |
| 00 - Supplies, Materials, and Operating Expenses | 2,687,887    | 3,097,510    | 1,744,024  | (1,353,486)  | -43.70    |
| 00 - Transportation Equipment Operations         | 466,015      | 462,880      | 462,833    | (47)         | -0.01     |
| 00 - Other Equipment Purchases                   | 1,158,381    | 1,608,580    | 1,608,580  | 0            | 0.00      |
| tal Expenditures                                 | 59,052,500   | 65,374,946   | 21,163,159 | -44,211,787  | -67.63    |
| nd No. Source of Funds                           |              |              |            |              |           |
| 47-101 - Federal Grants                          | 37,248,048   | 41,368,708   | 21,733,154 | (19,635,554) | -47.46    |
| 47-202 - Alabama Underground Storage Tank Fund   | 3,664,746    | 4,720,000    | 2,360,000  | (2,360,000)  | -50.00    |

## Form 6:

| aport ID:     ABUD-REQ-001     State of Alabama       3O Form No.6     Agency Budget Request       an Date:     9/22/15     Personnel Classification       an Time:     4:24:35 PM |       |                      |         |               |             |       |
|----------------------------------------------------------------------------------------------------|-------|----------------------|---------|---------------|-------------|-------|
| Department 059 - Environmental Manag                                                                                                    | E     |                      |         |               |             |       |
| 107 - Overtime                                                                                                    |       | 632                  |         |               |             |       |
| 109 - Termination Cost, Annual Leave                                                                                                    |       | 150,714              |         |               |             | 50,00 |
| 114 - Board Members Compensation                                                                                                    |       | 3,800                |         |               |             |       |
| 116 - Longevity Allowances                                                                                                    |       | 368,300              |         |               |             |       |
| 117 - Termination Costs, Sick Leave                                                                                                    |       | 102,622              |         |               |             | 25,00 |
| 129 - Bonus                                                                                                    |       |                      |         |               |             | 40    |
|                                                                                                    |       | 626,068              | 0.00    | 0             | 0.00        | 75,40 |
| Totals                                                                                                    |       |                      |         |               | Requested 2 | 017   |
|                                                                                                    | Actua | I 2015               | Budgete | d 2016        |             |       |
| Totals ther Personnel Information 9990 - # of Anniversary/Annual/Promotional Raises OPI)                                                                                           | Actua | <b>I 2015</b><br>332 | Budgete | d 2016<br>539 |             | 5     |

#### **BUDGET REVISION PACKET**

**\*\***All reports created for the Budget Revision Packet will need to be attached in the Document Management tab.**\***\*

Follow Steps 1-6 in the Login Section above.

Step 7. Select the ABUD-MOD-002 Ops Plan Modification Report.

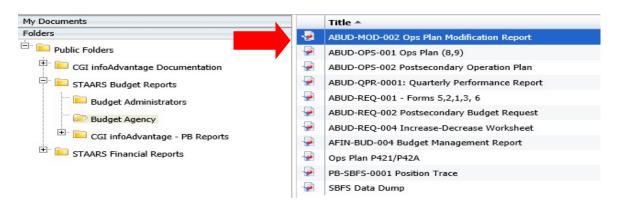

Step 8. Allow the report to completely load, then click Advanced in the User Prompt Input box.

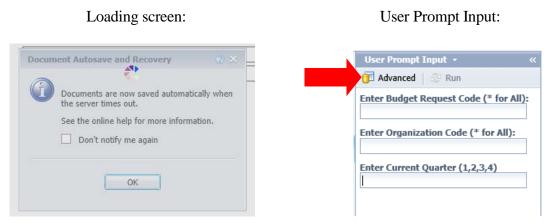

**Step 9**. If the **User Prompt Input** box does not display when the report originally loads, click on the **Question Mark**, then the **Advanced Prompt** on the far left.

| S/   |                                        |   |
|------|----------------------------------------|---|
| Home | Documents ABUD-MOD-002 Ops 🕫 🕂 😟       |   |
| Web  | Intelligence 🔽 🗋 🧀 🔚 📲 👫   🌮 🚢 🔹       | , |
|      | User Prompt Input • 《                  |   |
|      | 🗊 Advanced 🛛 🛞 Run                     |   |
| E    | Enter Budget Request Code (* for All): |   |
|      | Enter Organization Code (* for All):   |   |
| (?)  |                                        |   |
|      | Enter Current Quarter (1,2,3,4)        |   |

## The following screen will display:

| Prompts                                                                     |                                                                                                    |                                                                                                    | @ × |
|-----------------------------------------------------------------------------|----------------------------------------------------------------------------------------------------|----------------------------------------------------------------------------------------------------|-----|
| Prompts Summary                                                             | Enter Budget Request Cod                                                                                                    | e (* for All):                                                                                                    |     |
| * Enter Budget Request Code (* for All                                      | Type values here                                                                                                    |                                                                                                    |     |
| * Enter Organization Code (* for All):<br>* Enter Current Quarter (1,2,3,4) |                                                                                                    | Refresh Values З                                                                                                    | >   |
|                                                                             | Budget Request Code                                                                                                    | Budget Request Name                                                                                                    | <   |
|                                                                             | 008 Q4 ACTUALS<br>BR0080200057111<br>BR0131612021<br>502UABHR2016<br>OP 004 0305 311 0158<br>BR0130276021<br>BR0130576021<br>010 Q1 ACTUALS<br>503 O1 ACTUALS | 008 Q4 actuals<br>BR00802000057111<br>Boiler1612<br>Hospital 14a<br>SLD ADMIN<br>GenFun013cldlabor<br>Elevator0576<br>010 Q1 Actuals<br>503 O1 Actuals |     |
|                                                                             | September 20, 2015 6:36:                                                                                                    | 08 PM GMT-05:00                                                                                                    |     |
| < >                                                                         |                                                                                                    |                                                                                                    |     |

This prompt is for the revision. You are looking for the revision by code that was entered into the STAARS Budgeting application. For this example, the Budget Request Code was 066 OP Revision 2.

**Step 10**. To quickly locate, key the <u>agency number</u> with the wildcard (\*) in the field with the binoculars.

| Prompts Summary         * Enter Budget Request Code (* for All):         * Enter Organization Code (* for All):         * Enter Current Quarter (1,2,3,4)         Budget Request Code       Budget Request Code         Budget Request Code       Budget Request Code         Budget Request Code       Budget Request Code         Budget Request Code       Budget Request Code         Budget Request Code       Budget Request Code         Budget Request Code       Budget Request Code         Budget Request Code       Budget Request Code         Budget Request Code       Budget Request Code         Budget Request Code       Budget Request Code         Budget Request Code       Budget Request Code         Budget Request Code       Budget Request Code         Budget Request Code       Budget Request Code         Budget Request Code       Budget Request Code         OPRT 2021       313 QPRT 2020         309 QPRT 2021       309 QPRT 2021         301 QPRT 2021       001 OI         August 17, 2020 3:57:05 PM GMT-05:00         066*       M ×                                                                                                    | Prompts                                | 3                                                                                                    | × |
|----------------------------------------------------------------------------------------------------|----------------------------------------|----------------------------------------------------------------------------------------------------|---|
| * "Enter Organization Code (* for All):     * "Enter Current Quarter (1,2,3,4)      Budget Request Code     Budget Request Code     Budget Request Code     Budget Request Code     Budget Request Code     Budget Request Code     Sudget Request Code     Sudget Reque | Prompts Summary                        | Enter Budget Request Code (* for All):                                                                                                    |   |
|                                                                                                    | * Enter Organization Code (* for All): | Image: Control of the system       Image: Control of the system       Image: Control of the system         Budget Request Code       Budget Re       Image: Control of the system       Image: Control of the system         Budget Request Code       Budget Re       Image: Control of the system       Image: Control of the system       Image: Control of the system         Budget Request Code       Budget Re       Image: Control of the system       Image: Control of the system       Image: Control of the system         Budget Request Code       Budget Re       Image: Control of the system       Image: Control of the system       Image: Control of the system         Budget Request Code       Budget Request Code       Budget Re       Image: Control of the system       Image: Control of the system         Budget Request Code       Budget Request Code       Budget Request Code       Image: Control of the system       Image: Control of the system         Budget Request Code       Budget Request Code       Budget Request Code       Image: Control of the system       Image: Control of the system         Image: Control of the system       Image: Control of the system       Image: Control of the system       Image: Control of the system         Image: Control of the system       Image: Control of the system       Image: Control of the system       Image: Control of the system         Image: Control of the system       Ima |   |
|                                                                                                    | * Required prompts                     | OK Cancel                                                                                                    | ] |

**Step 11**. Locate the revision and select it by double clicking or use the greater than arrow at the top to populate in the box to the right. Remove any items that may already be in the box with the less than arrow.

| Prompts                                                                                                    |                                                                                                    | 3 ×    |
|----------------------------------------------------------------------------------------------------|----------------------------------------------------------------------------------------------------|--------|
| Prompts Summary                                                                                                    | Enter Budget Request Code (* for All):                                                                                                    |        |
| * Enter Budget Request Code (* for A<br>* Enter Organization Code (* for All):<br>* Enter Current Quarter (1,2,3,4) 4 | Refresh Values 😵                                                                                                    |        |
|                                                                                                    | Budget Request Code       Budget Request Name         066 BR 0940 631 032       066         066 06 66 BR FORM 1 and 3         066 OP REVISION 2       066 OP Revision 2         September 20, 2015 6:50:40 PM GMT-05:00         066* |        |
| < >                                                                                                    |                                                                                                    |        |
| * Required prompts                                                                                                    | ок                                                                                                    | Cancel |

The second prompt is for the Department number.

**Step 12**. Use the binoculars at the bottom to search for your department. Remove any items that may already be in the box with the less than arrow.

| Prompts                                                                                                    |                                                                                                    | <b>?</b> × |
|----------------------------------------------------------------------------------------------------|----------------------------------------------------------------------------------------------------|------------|
| Prompts Summary                                                                                                    | Enter Organization Code (* for All):                                                                                                    |            |
| * Enter Budget Request Code (* for All)<br>* Enter Organization Code (* for All):<br>* Enter Current Quarter (1,2,3,4) 4 | Refresh Values      8       Header Parent Organizati     Header Parent Orgn Na       066     Economic & Community       September 20, 2015 6:55:02 PM GMT-05:00       066* |            |
| * Required prompts                                                                                                    | OK Can                                                                                                    | cel        |

**Step 13**. The third prompt is for the current quarter. Enter the current quarter by number (1, 2, 3, and 4) in the box.

| Prompts                                | 😴 🗙                             |
|----------------------------------------|---------------------------------|
| Prompts Summary                        | Enter Current Quarter (1,2,3,4) |
| * Enter Budget Request Code (* for All |                                 |
| * Enter Organization Code (* for All): | 1                               |
| * Enter Current Quarter (1,2,3,4) 1    |                                 |
| < >                                    |                                 |
| * Required prompts                     |                                 |
|                                        | OK Cancel                       |

**Step 14**. When all prompts have been entered, click **OK** in the bottom to begin running the report for the revision. The report will then generate for the revision.

<u>Note</u> the multiple tabs at the bottom of the report. There should always be an **Error Check Page**, a **Form 101**, a **Form 8** (possibly multiples) and a **Form 9**.

| Error Check | 📑 Form 101        | Form 8 | 📑 Form 9 |
|-------------|-------------------|--------|----------|
|             |                   |        |          |
|             |                   |        |          |
|             | M d Deep 1 of 1 h | No.    |          |

**Note** additional pages: **Page 1 of 1+ Page 1 of 1+ Page** 

## **EXAMPLES**

## **Error Check Report:**

|             | Report ID: ABUD-MOD-002                              | State of Alaban | na             |               |
|-------------|------------------------------------------------------|-----------------|----------------|---------------|
|             | Error Check<br>Run Date: 9/21/15                     | Operations Pla  | in             |               |
| 1           | Run Time: 8:25:44 AM                                 |                 |                |               |
|             | Department: 066 - Economic & Commu                   | unity Affairs   |                |               |
|             |                                                      | First Quarter   | Second Quarter | Third Quarter |
|             | Form 8                                               | 2017            | 2017           | 2017          |
|             | Expenditures                                         | (26898)         | (2289)         | (228          |
|             | Source of Funds                                      | (26897)         | (2290)         | (229          |
|             | Form 8 Expenditures match Source of Funds            | Mismatch        | Mismatch       | Mismatch      |
|             |                                                      | Total           |                |               |
|             | Form 8 vs Form 9 Costs                               | 2017            |                |               |
|             | Form 8 vs Form 9 Costs Total for Object Category 100 | 2017 (9978)     |                | <b>▲</b>      |
|             |                                                      |                 |                | ▲<br>↓ ↓<br>▼ |
| Error Check | Total for Object Category 100<br>Form 9 Total Costs  | (9978)          |                | *             |

If there are Errors noted on the **Error Check** page (as displayed with **Mismatch**), you must return to STAARS Budgeting to make corrections before downloading the final report for submittal. After corrections are made, return to infoAdvantage to run the report again.

| S/   |                                        |
|------|----------------------------------------|
| Home | Documents ABUD-MOD-002 Ops 🕫 ቱ         |
| Web  | Intelligence 🔹 📄 🧀 🔛 📲 🦀 🛙 🌮           |
|      | User Prompt Input • 《                  |
|      | 🗊 Advanced 🛛 🔊 Run                     |
| E    | Enter Budget Request Code (* for All): |
|      | 066 FY21 OP REV 2                      |
|      | Enter Organization Code (* for All):   |
| (?)  | 066                                    |
|      | Enter Current Quarter (1,2,3,4)        |
|      | 1                                      |
|      |                                        |

Step 15. Click the Run button in the User Prompt Input box.

**Step 16**. Click the **Form 101** tab. This is a look at the top portion of the 101 Form (Allotment Revision section).

| Report ID:<br>EBO Form 101                                                 |                                 | -MOD-002          | State of Ala                               | Jama         |      |  |
|----------------------------------------------------------------------------|---------------------------------|-------------------|--------------------------------------------|--------------|------|--|
| Run Date:                                                                  | 9/21/1                          | -                 |                                            |              |      |  |
| Run Time:                                                                  | 8:25:4                          | 4 AM              |                                            |              |      |  |
| Department N                                                               | umber:                          | 066 - Economic &  |                                            |              |      |  |
| Revision Num                                                               | ber:                            | 066 OP REVISION   |                                            |              |      |  |
| Date:                                                                      |                                 | 9/21/15           |                                            |              |      |  |
| Justification                                                              | mic & C                         | ommunity Affairs  | e and a new hire for the                   |              |      |  |
| the 066 - Econo<br>Justification<br>To accommodate                         | omic & C                        | ommunity Affairs  | e and a new hire for the                   |              |      |  |
| the 066 - Econo<br>Justification<br>To accommodate                         | omic & C                        | community Affairs | e and a new hire for the                   |              | 1049 |  |
| the 066 - Econo<br>Justification<br>To accommodate<br>1st Quarter          | e the retir                     | community Affairs | e and a new hire for the tment Revision    | Byrne grant. |      |  |
| the 066 - Econo<br>Justification<br>To accommodate<br>1st Quarter<br>Fund: | e the retir<br>(Curre<br>Class: | community Affairs | e and a new hire for the<br>tment Revision | Byrne grant. | 1049 |  |

And a look at the bottom portion of the Form 101 (Appropriation Revision section).

| Appropriation Revision                                           |      |   |           |       |   |
|------------------------------------------------------------------|------|---|-----------|-------|---|
| Fund:                                                            | 0100 |   | 0399      | 1049  |   |
| Appropriation Class:                                             | 551  |   | 918       | 631   |   |
| Appropriation Unit:                                              | 0    |   | 0         | 0     |   |
| 1. Supplemental appropriation from<br>State General Fund Act No. |      |   |           |       |   |
| 2. Supplemental appropriation from ETF Act No.                   |      |   |           |       |   |
| 3. Departmental Receipts                                         |      |   |           |       |   |
| 4. Federal Receipts                                              |      |   |           |       |   |
| 5. Special Act No.                                               |      |   |           |       |   |
| 6. Transfer                                                      |      |   |           |       |   |
| 7. Proration                                                     |      |   |           |       |   |
| 8. Other                                                         |      |   |           |       |   |
| 9. Reversion Reappropriation                                     |      |   |           |       |   |
| 10. Program Change                                               |      |   |           |       | - |
| Total 1-10 Above                                                 |      |   |           | 4     |   |
| Total Appropriation Revision                                     |      | 0 | (121,971) | 88,43 | 0 |
|                                                                  | ·    |   |           |       | > |

## EXPORTING TO EXCEL

If amounts display in the **Amount** section of the **Allotment Revision** or in the **Total Appropriation Revision** section in the bottom, you must download the Form to Excel to provide detailed information on the type of Appropriation Revision.

Step 1. To download the report, click Export.

(To export just a page of the report, use the **Export Current Report As**, then select **Excel**).

| Home | Documents ABUD-MOD-002 Ops                                 | 7 +¤ Ø | 3          |                                          |                     |                     |                |                  |         |        |
|------|------------------------------------------------------------|--------|------------|------------------------------------------|---------------------|---------------------|----------------|------------------|---------|--------|
| Web  | Intelligence 👻 📄 🧀 🚺                                       | 2      | 5 • 🖂      | • • • • •                                | 📴 Track 🔹 Ţ Drill 🔹 | 🏹 Filter Bar 🏢 Free | ze 🔻 🟥 Outline | Reading - Design | י ו 🔻 ( | ? •    |
|      | User Prompt Input 👻                                        |        | Export     | Document As                              | Revision            |                     |                |                  |         | ~      |
| E:   | 🗊 Advanced 🛛 😂 Run                                         |        |            | Current Report As                        | PDF                 | 0100                | 0399           | 1049             | ]       |        |
|      | Enter Budget Request Code (* for All)<br>066 OP REVISION 2 |        | Export     | Data to CSV                              | Excel 2007<br>Excel | 551                 | 918            | 631              |         |        |
| = 2  | Enter Organization Code (* for All):                       |        |            | Appropriation Unit:                      | CSV Archive         | 0                   | 0              | 0                |         |        |
| (?)  | 066                                                        |        |            | 1. Supplemental ap<br>State General Fund | Text                |                     |                |                  |         |        |
|      | Enter Current Quarter (1,2,3,4) 1                          |        |            | 2. Supplemental app<br>ETF Act No.       | propriation from    |                     |                |                  |         |        |
|      |                                                            |        |            | 3. Departmental Rec                      | ceipts              |                     |                |                  | ]       |        |
|      |                                                            |        |            | 4. Federal Receipts                      |                     |                     |                |                  | ]       | •      |
|      |                                                            |        |            | 5. Special Act No.                       |                     |                     |                |                  |         |        |
|      |                                                            |        |            | 6. Transfer                              |                     |                     |                |                  |         |        |
|      |                                                            |        |            | 7. Proration                             |                     |                     |                |                  |         |        |
|      |                                                            |        |            | 8. Other                                 |                     |                     |                |                  |         |        |
|      |                                                            |        |            | 9. Reversion Reappr                      | opriation           |                     |                |                  |         |        |
|      |                                                            |        |            | 10. Program Change                       |                     |                     |                |                  | •       |        |
|      |                                                            |        |            | Total 1-10 Above                         |                     |                     |                | 4                |         |        |
|      |                                                            |        |            | Total Appropriation                      | Revision            | 0                   | (121,971)      | 88,430           |         | $\sim$ |
|      |                                                            | <      |            |                                          |                     |                     |                |                  | >       | _      |
|      | < >                                                        | E 🗎    | rror Check | 📄 Form 101                               | 📄 Form 8 🛛 🗎        | Form 9              |                |                  |         |        |

**Step 2**. In Excel, you will enter the types of adjustments to the form, whether it is a Supplemental appropriation, a transfer from another agency, a Program Change, etc.

| E25 🔹 : 🗙 🗸                                                         | fx     |             |      |          |
|---------------------------------------------------------------------|--------|-------------|------|----------|
| A B                                                                 | С      | D           | E    | F        |
| 18 Appropriation Revision                                           |        |             |      |          |
| 19 Fund:                                                            | 0100   | 0399        | 1049 |          |
| 20 Appropriation Class:                                             | 551    | 918         | 631  |          |
| 21 Appropriation Unit:                                              | 0      | 0           | 0    |          |
| 1. Supplemental appropriation from<br>22 State General Fund Act No. | m      |             |      |          |
| 2. Supplemental appropriation fro<br>23 Act No.                     | om ETF |             |      |          |
| 24 3. Departmental Receipts                                         |        | (60,000)    |      | (88,430) |
| 25 4. Federal Receipts                                              |        | (61,971)    |      |          |
| 26 5. Special Act No.                                               |        |             |      |          |
| 27 6. Transfer                                                      |        |             |      |          |
| 28 7. Proration                                                     |        |             |      |          |
| 29 8. Other                                                         |        |             |      |          |
| 30 9. Reversion Reappropriation                                     |        |             |      |          |
| 31 10. Program Change                                               |        |             |      |          |
| 32 Total 1-10 Above                                                 |        |             |      |          |
| 33 Total Appropriation Revision                                     |        | 0 (121,971) |      | 88,430   |

**Step 3**. Check to ensure that the totals entered agree with the **Total Appropriation Revision** amount.

Step 4. In row 32, sum the amounts entered in rows 22 through 31.

Step 5. Once complete, save the Excel spreadsheet using the following format:

## EXAMPLE: 066 FY22 Revision 2 Form 101

- Agency Number: **066**
- Fiscal Year: FY23
- Revision Number: **REV 2**
- Form Name: Form 101

**Step 6**. Click the arrows to move between the pages to view.

|                                                             | State of Alabama |                |                 |       |
|-------------------------------------------------------------|------------------|----------------|-----------------|-------|
| EBO Form No.8<br>Run Date: 9/21/15<br>Run Time: 10:17:16 AM | Operations Plan  |                |                 |       |
| Department 066 - Economic & Community Affa                  | Agency Sun       | nmary          |                 |       |
| , , , , , , , , , , , , , , , , , , , ,                     | First Quarter    | Second Quarter | Third Quarter   | F     |
| Number of Employees                                         | 1                | 1              | 1               |       |
| Expenditures by Major Object:                               |                  |                |                 |       |
| 0100-Personnel Costs                                        | (18,498)         | 3,007          | 3,007           |       |
| 0200-Employee Benefits                                      | (8,400)          | (5,296)        | (5,296)         |       |
| 0300-Travel-In State                                        | (1,000)          | 0              | 0               |       |
| 0400-Travel-Out of State                                    | 1,000            | 0              | 0               |       |
| Total Expenditures                                          | (26,898)         | (2,289)        | (2,289)         |       |
| Fund No. Source of Funds                                    |                  |                |                 |       |
| 0100-230 - State General Fund                               | 0                | 0              | 0               |       |
| 0399-203 - Investment Income                                | (10,000)         | (5,000)        | (5,000)         |       |
| 0399-504 - Federal Funds                                    | (26,977)         | (24,942)       | (24,942)        |       |
| 1049-101 - Juvenile Block and Byrne Justice                 | 10,080           | 27,652         | 27,652          |       |
| Total Source of Funds                                       | -26,897          | -2,290         | -2,290          |       |
|                                                             |                  |                |                 | >     |
| Error Check   🖹 Form 101 📑 Form 8 📑 Form 9                  | )                |                |                 | _     |
| 🔀 Track changes: Off                                        | ✓ Page 1 of 1+   | N 📃 🗊 100      | 0% 👻 👌 < 1 minu | ite a |

When you are ready to submit your revision, you will need to save the PDF version of the Revision Packet.

Step 7. Using the Export key at the top of the screen, select Export Document As, and then select PDF.

| <b>.</b> |   |            |                |     |               |  |
|----------|---|------------|----------------|-----|---------------|--|
|          | £ | - 🖂 -      | 9 (9 ) 🕄       | ¥ - | 🖇 Track 🔹 Ţ D |  |
|          |   | Export Doc | ument As       | ►   | PDF           |  |
|          |   | Export Cur | rent Report As | ×   | Excel 2007    |  |
|          |   | Export Dat | a to CSV       |     | Excel         |  |
|          |   |            |                |     | CSV Archive   |  |
|          |   |            |                |     | Text          |  |

Step 8. Save the report package using the following format:

## EXAMPLE: 066 FY23 REV 2

- Agency Number: 066
- Fiscal Year: FY23
- Revision Number: **REV 2**

#### **INCREASE-DECREASE WORKSHEET**

\*\*The Increase-Decrease Worksheet created for the Budget Request Packet will need to be attached in the Document Management tab on Forms 1 and 3 with all other Budget Request Packet attachments.\*\*

Follow Steps 1-6 in the Login Section above.

Step 7. Select the ABUD-REQ-004 – Increase-Decrease Worksheet.

| Home Documents ABUD-REQ-001 - Forms |          | 3UD-REQ-002 Postseco 🖓 💷 🔀 ABUD-MOD-002 Ops I | 9a ,9 +9 ×       |
|-------------------------------------|----------|-----------------------------------------------|------------------|
| 4y Documents                        |          | Title *                                       | Туре             |
| olders                              |          | ABUD-MOD-002 Ops Plan Modification Report     | Web Intelligence |
| Public Folders                      |          | ABUD-OPS-001 Ops Plan (8,9)                   | Web Intelligence |
| 😑 🖬 STAARS Budget Reports           | -        | ABUD-OPS-002 Postsecondary Operation Plan     | Web Intelligence |
| Budget Administrators               | <b>P</b> | ABUD-REQ-001 - Forms 5,2,1,3, 6               | Web Intelligence |
| ···· 🗁 Budget Agency                | -        | ABUD-REQ-002 Postsecondary Budget Request     | Web Intelligence |
|                                     |          | ABUD-REQ-004 Increase-Decrease Worksheet      | Web Intelligence |
| + CGI infoAdvantage - PB Report     |          | AFIN-BUD-004 Budget Management Report         | Web Intelligence |
| 🖭 🖿 STAARS Financial Reports        | <b>P</b> | Ops Plan P421/P42A                            | Web Intelligence |
|                                     |          | PB-SBFS-0001 Position Trace                   | Web Intelligence |
|                                     | <b></b>  | SBFS Data Dump                                | Web Intelligence |
|                                     |          | STAARS-QPR-0001: Quarterly Performance Report | Web Intelligence |

Step 8. Enter the 3-digit department code in the Enter value(s) for Organization Code prompt.

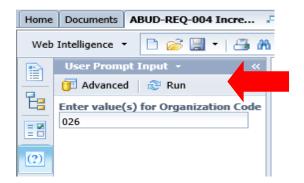

Step 9. Click Run.

## **EXAMPLE**

## **Increase-Decrease Worksheet:**

| Department of Examiners Of<br>Public Accounts Increase/<br>Decrease Worksheet FY 2017 |              |               |                 |           |  |  |  |  |  |
|---------------------------------------------------------------------------------------|--------------|---------------|-----------------|-----------|--|--|--|--|--|
|                                                                                       | General Fund | ETF           | Earmarked Funds | Total     |  |  |  |  |  |
| FY 2016 Budgeted Expenditures                                                         | 7,006,014    | 6,266,034     | 9,977,244       | 23,249,29 |  |  |  |  |  |
| 0100 - Personnel Costs                                                                | 3,899,847.23 | -1,254,797.49 | -2,237,603      | 407,446.7 |  |  |  |  |  |
| 0200 - Employee Benefits                                                              | 1,380,792.16 | -489,740.55   | -836,468        | 54,583.6  |  |  |  |  |  |
| 0300 - Travel-In State                                                                | 916,526      | 3,704,319     | -309,041        | 4,311,80  |  |  |  |  |  |
| 0400 - Travel-Out of State                                                            |              | -3,940        | -209            | -4,14     |  |  |  |  |  |
| 0500 - Repairs and Maintenance                                                        |              | 1,096         | 1,064           | 2,16      |  |  |  |  |  |
| 0600 - Rentals and Leases                                                             | 112,200      | 31,563        | -138,854        | 4,90      |  |  |  |  |  |
| 0700 - Utilities and Communication                                                    | 11,000       | 15,913        | -25,130         | 1,78      |  |  |  |  |  |
| 0800 - Professional Fees and Services                                                 | 167,000      | 130,909       | -173,894        | 124,01    |  |  |  |  |  |
| 0900 - Supplies, Materials, and Operating Expenses                                    | 614,000      | 50,832        | -74,832         | 590,00    |  |  |  |  |  |
| 1000 - Transportation Equipment Operations                                            | 1,600        | 593           | -2,193          | 1         |  |  |  |  |  |
| 1100 - Grants and Benefits                                                            |              |               |                 |           |  |  |  |  |  |

## **EXPORTING TO EXCEL**

Step 1. To download the report, click Export.

To export just a page of the report, use the Export Current Report As, then select Excel.

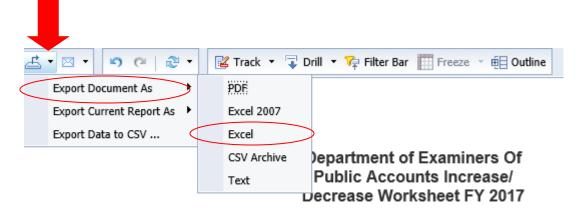

Step 2. Save in the following format:

## 026 FY24 Budget Request Increase Decrease

Step 3. Provide the justifications for the increases and decrease for each fund and object.

## **EXAMPLE**: 0100 Personnel Costs

- New Hires
- Termination Cost
- Longevity
- Subsistence, etc.